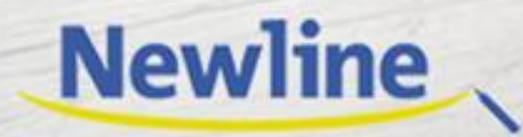

**Collaboration** at your fingertips

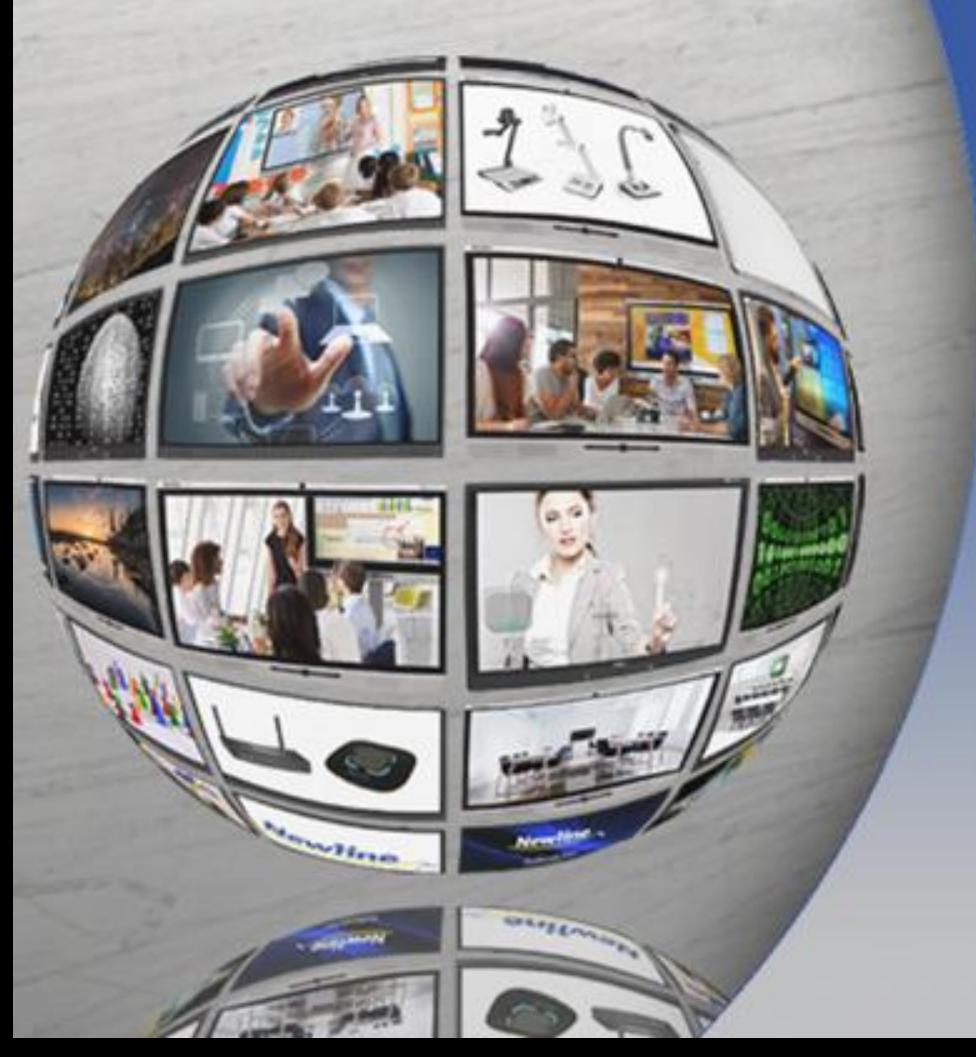

# **Обновления прошивки UB / FB**

29/08/2018

# **Инструкция по установке и дистрибутив**

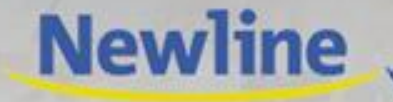

**Обновление для UB серии: (Инструкция, File Firmware UPGRADE)** <https://1drv.ms/f/s!AsgUofr2BvrQkk5R3fzuzNFDixoP>

**Обновление для FB серии: (Инструкция, File Firmware UPGRADE)** <https://1drv.ms/f/s!AsgUofr2BvrQkkyqnsX-SODRq1hS>

**Обновления:**

**1.Теперь окно обратного отсчёта появляется даже при отсутствии внешнего сигнала. 2.Исправлен EDID (Extended Display Identification Data), удалено 1440x900 разрешение.**

**3.Расширено пространство «Поделиться».**

**4.ВКЛЮЧЕНИЕ / ВЫКЛЮЧЕНИЕ ОС Android и smart bar.**

**5.ВКЛЮЧЕНИЕ / ВЫКЛЮЧЕНИЕ ФРОНТАЛЬНОЙ ПАНЕЛИ и меню Smart bar.**

**6.Коррекция многоязычных строк.**

**7.Добавлено приложение Aqua mail.**

**8.Добавлено приложение file commander.**

#### **Теперь окно обратного отсчёта появляется даже при отсутствии внешнего сигнала**

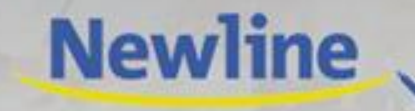

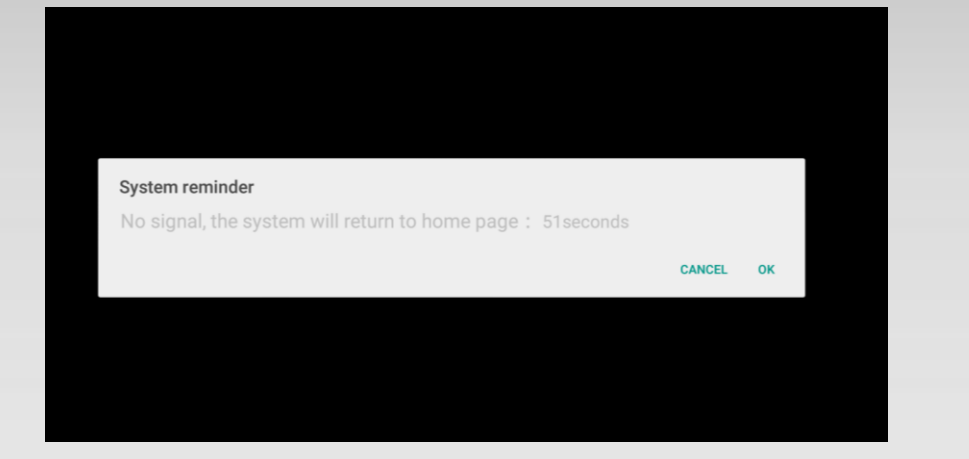

Когда вы подключаетесь к новому источнику сигнала, но сигнал отсутствует, запускается таймер обратного отсчета на 60 секунд. Вы можете отключить таймер и остаться в этом источнике без временных ограничений или вернуться на домашнюю страницу.

#### **Исправлен EDID (Extended Display Identification Data)**

Так как дисплей не поддерживал разрешение 1440x900, мы исключили его из списка предлагаемых разрешений.

# **Расширено пространство "Поделиться"**

Когда пользователь переключал язык, пространство не позволяло показывать полный экран кнопки "Поделиться" на панели инструментов белой доски, поэтому мы расширили его.

# **ВКЛЮЧЕНИЕ / ВЫКЛЮЧЕНИЕ ОС Android и smart bar**

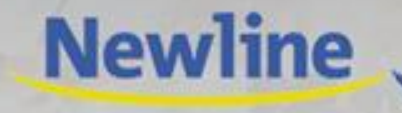

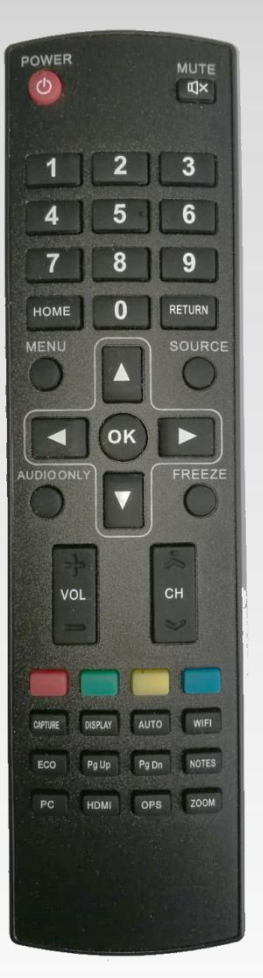

Включение / Выключение ОС Android и меню smart bar – это возможность, созданная для тех, кому для работы нужно использовать только OPS компьютер, ноутбук или устройства через разные источники и технологию касания, при этом встроенные возможности ОС Android будут заблокированы.

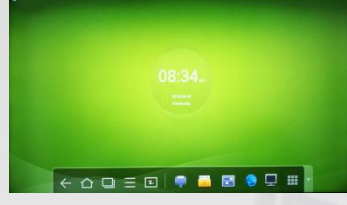

 $\leftarrow \bigcirc \Box \equiv \boxdot \, \blacklozenge \blacksquare \blacksquare \spadesuit \boxdot \boxdot \blacksquare$ 

Выключение ОС Android: Как только ОС Android выключается, дисплей больше не контролируется ею. Технология касания будет доступна, но будут отключены все дополнительные функции, включая режим аннотаций и т.д.

> Блокировка меню Smart Bar: Как только вы отключаете меню Smart Bar, оно не появляется на экране, но OC Android и сенсор работают.

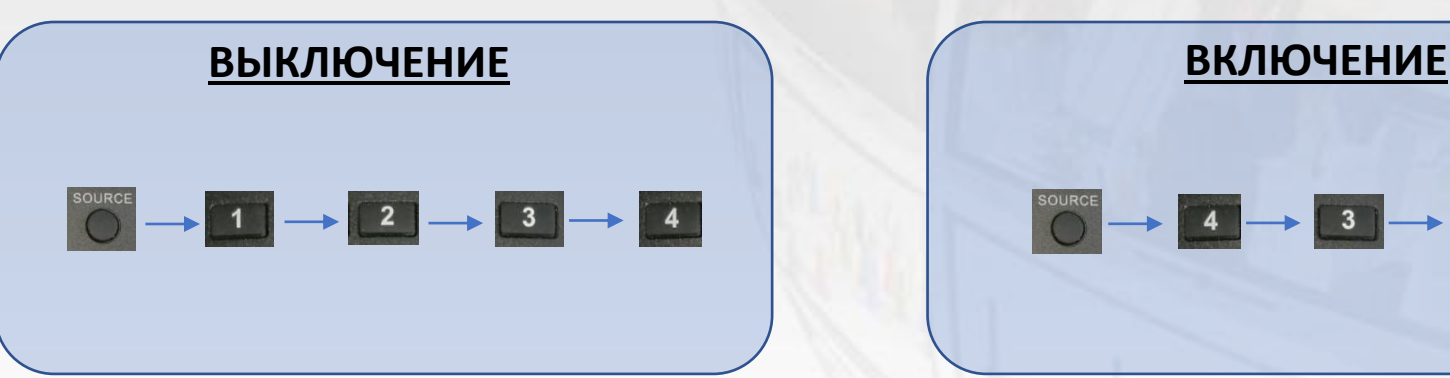

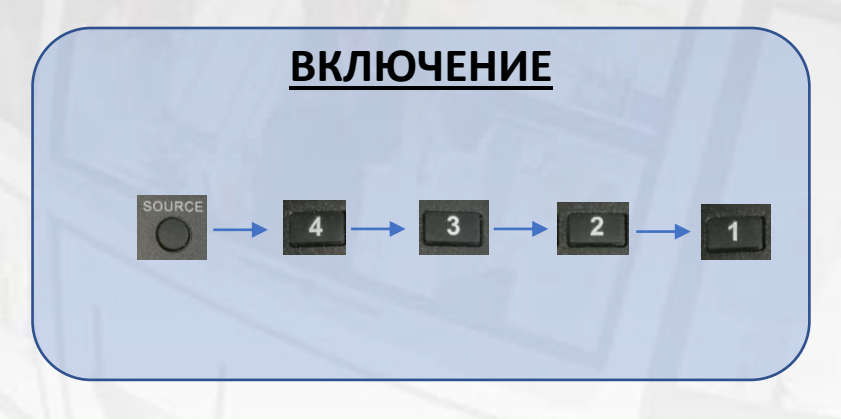

# **ВКЛЮЧЕНИЕ / ВЫКЛЮЧЕНИЕ ФРОНТАЛЬНОЙ ПАНЕЛИ и меню Smart bar**

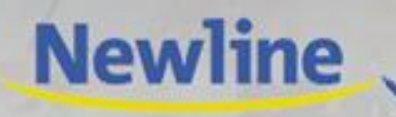

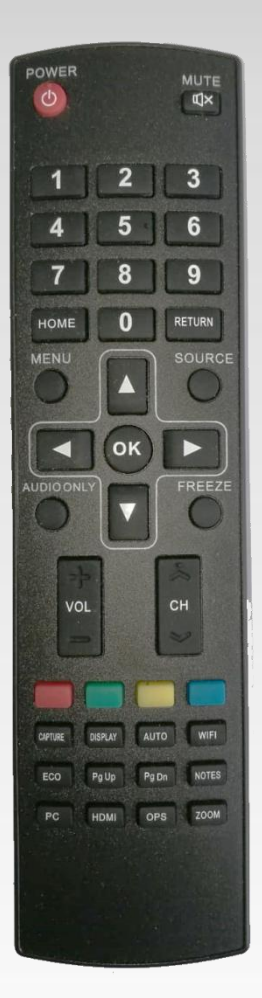

ВКЛЮЧЕНИЕ / ВЫКЛЮЧЕНИЕ Фронтальной панели и меню Smart bar – это функция, созданная для публичных пространств (госпиталей, школ и т.д.). Данная функция позволяет пользователям использовать сенсор для поиска информации или просмотра информационных гидов, но не дает возможность изменять источник сигнала или иные настройки.

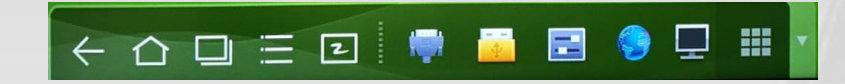

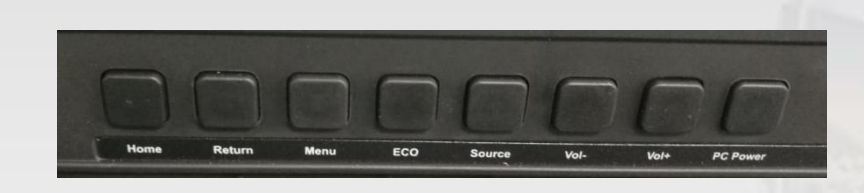

Блокировка Smart Bar: Как только вы отключаете меню Smart Bar, оно не появляется на экране, но OC Android и сенсор работают.

Блокировка фронтальной панели: Как только вы отключаете фронтальную панель, кнопки перестают работать. Управление дисплеем осуществляется только с помощью пульта.

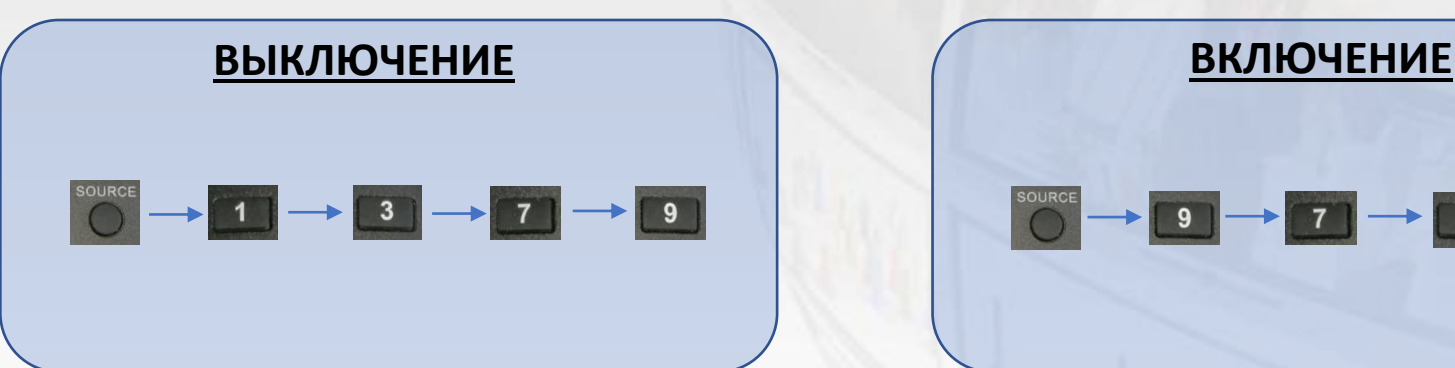

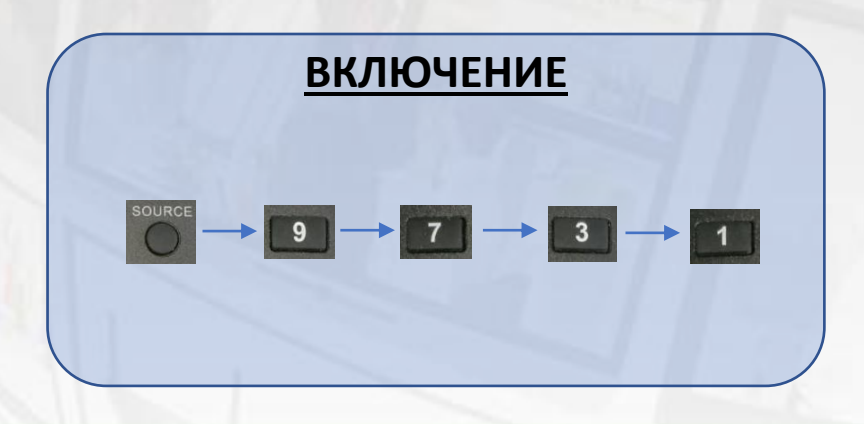

**Collaboration** at your fingertips

### **Коррекция многоязычных строк**

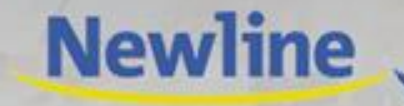

Мы нашли несколько строк с неточным переводом, в нескольких местах строки были расположены среди других языков, а некоторые строки исчезли. Все ошибки были исправлены.

# **Добавлено приложение Aqua mail**

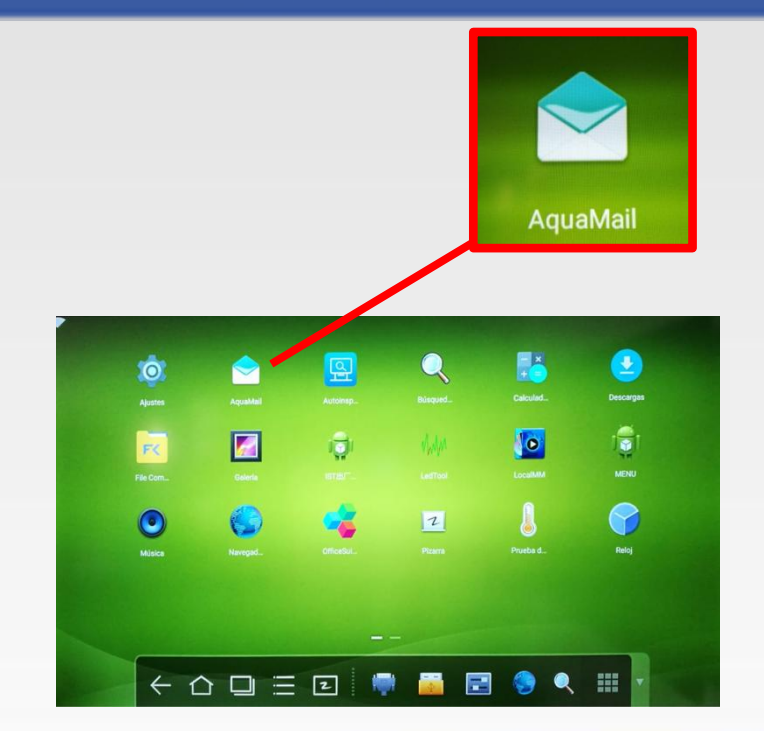

Такой же файловый менеджер как в моделях VN и X, но с лучшей производительностью и увеличенным размером почтового ящика.

**Collaboration** at your fingertips

## **Добавлено приложение управления файлами**

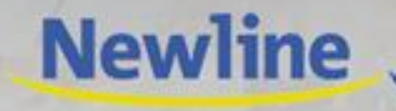

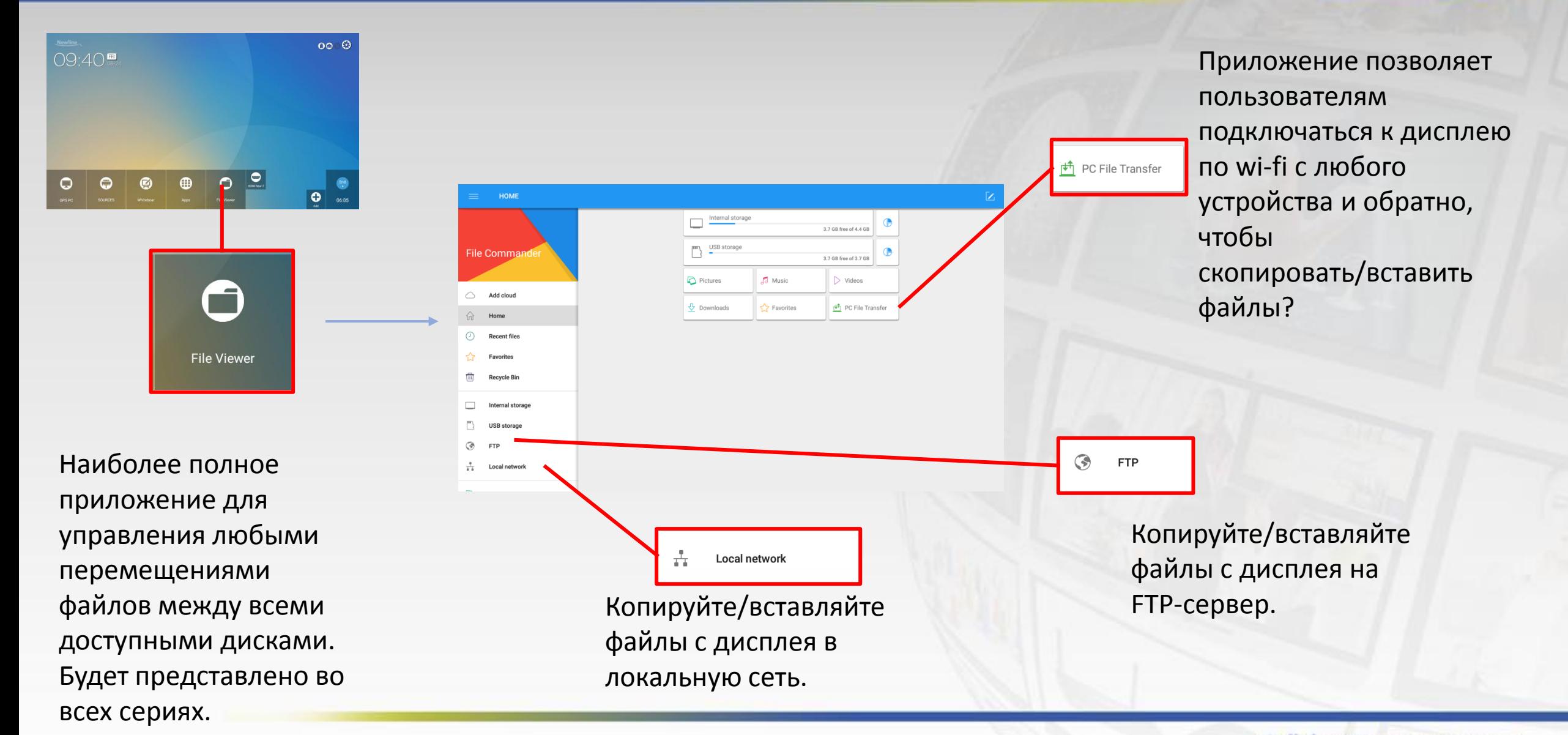

**Collaboration** at your fingertips

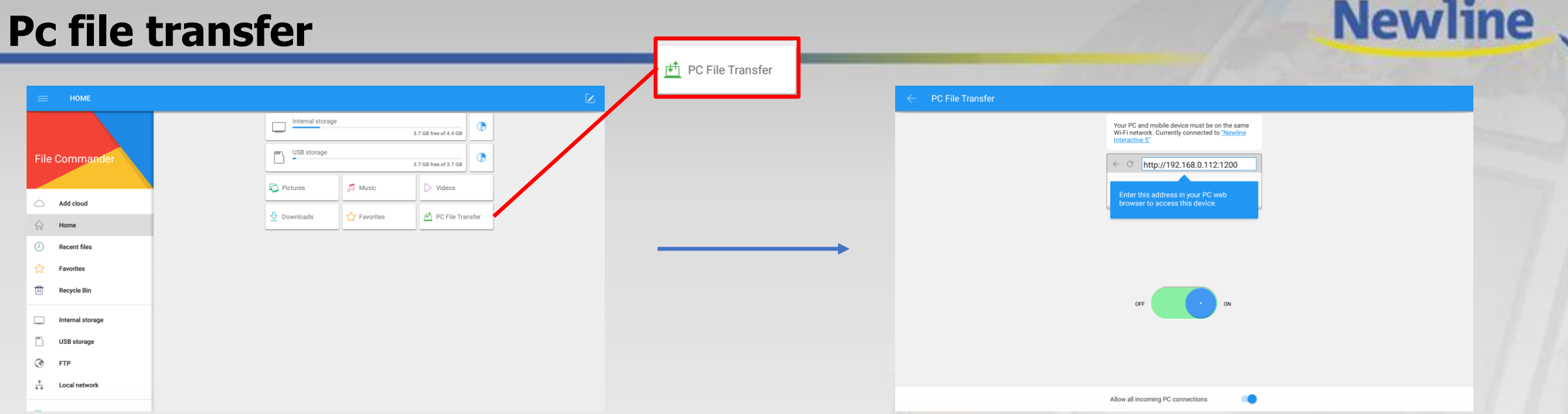

Перейдите в браузер на внешнем устройстве и введите адрес.

Сделав это, вы получите доступ ко всем дискам, подключенным к дисплею с любых внешних устройств. Функция удобна, если вы хотите отправлять файлы на дисплей и использовать их потом в совместной работе.

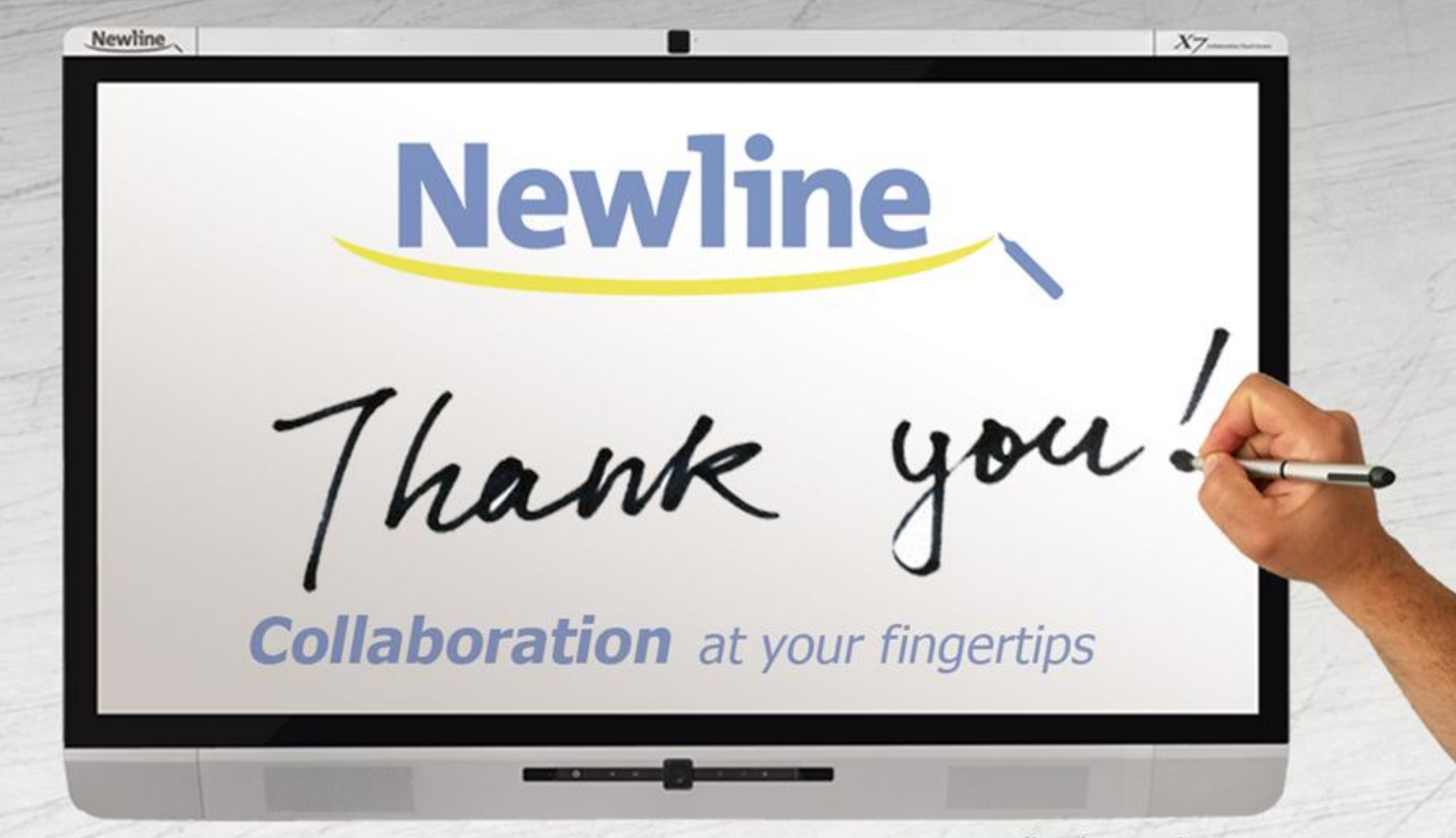

www.newline-interactive.com